### **Neighbors In Need Of Services, Inc.**

"Creating a brighter future for our children and la Familia"

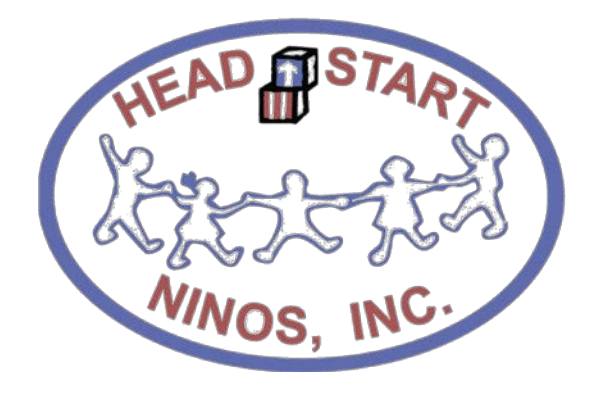

# **Notice Regarding Attendance and Meal Counts**

Classroom and Documentation Policies and Procedures

Revised: January 19, 2019

## **Contents**

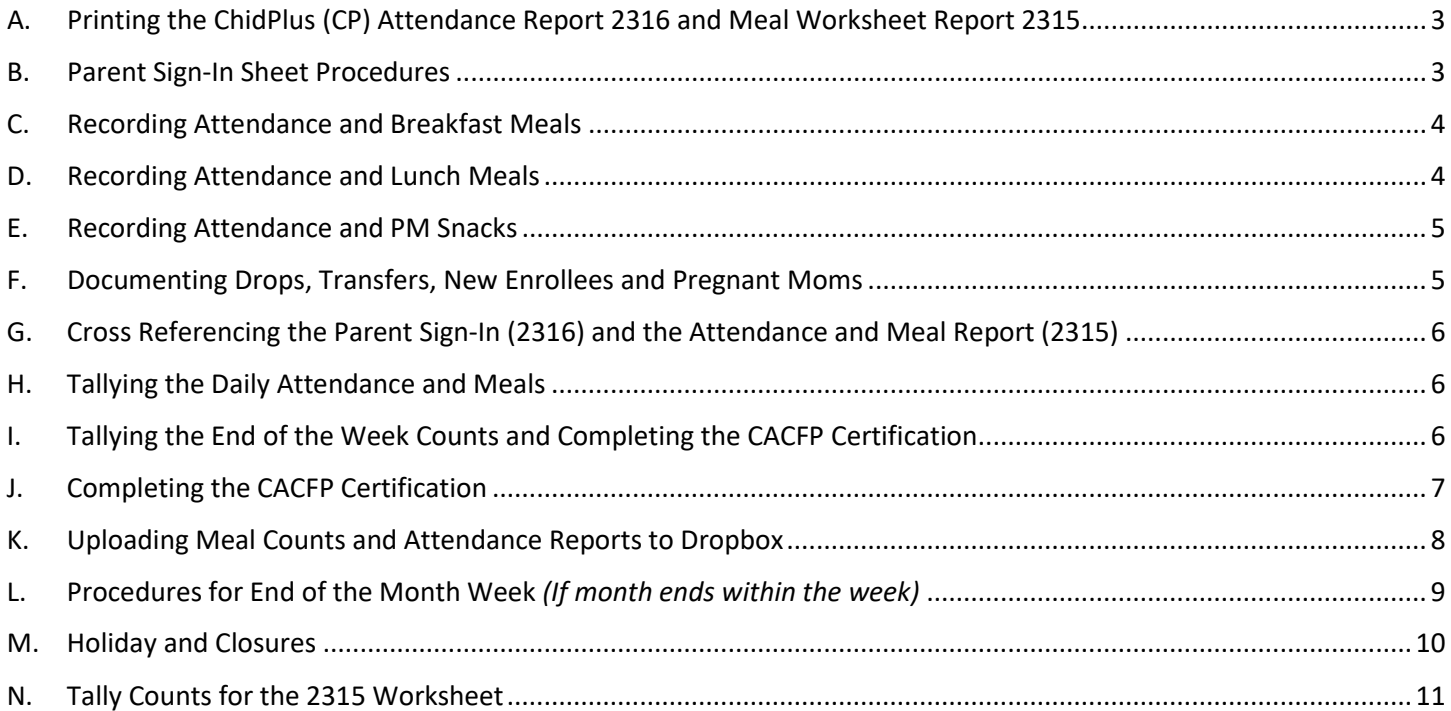

These procedures only apply to stand alone NINOS Head Start Centers with kitchens.

#### <span id="page-2-0"></span>**A. Printing the ChidPlus (CP) Attendance Report 2316 and Meal Worksheet Report 2315**

(Please review the ChildPlus Attendance and Meal Count manual)

- ▶ Responsible: Area Manager or Center Assignee
- $\triangleright$  Frequency: Weekly (print on Friday for the next school week)
- $\triangleright$  Number of Copies: 1 copy of the Meal Worksheet Report 2315 per class

5 copies of the Daily Attendance Report 2316 per class.

1. Print the Meal and Attendance Report (2315) and hand write the beginning date and ending date of week.

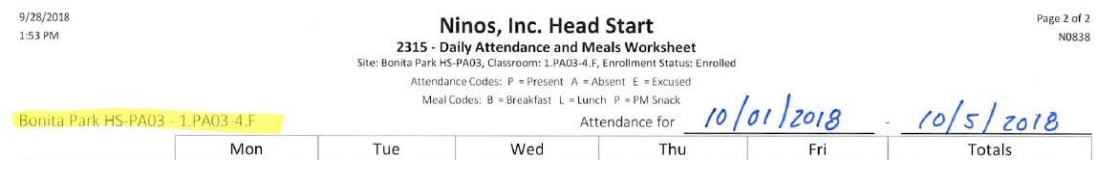

2. Print the Parent Sign-In Sheet (2316), hand write the date for each day of that calendar week.

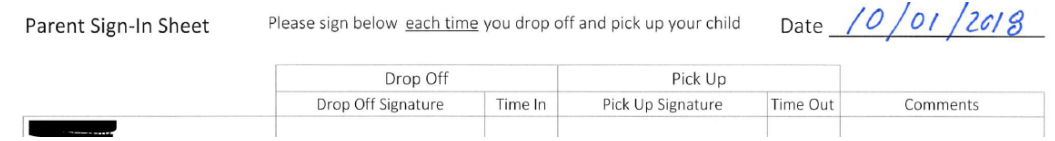

#### <span id="page-2-1"></span>**B. Parent Sign-In Sheet Procedures**

- ▶ Responsible: Teachers or Center Assignee
- $\triangleright$  Frequency: Daily at pickup and drop off times
- CP Report: 2316
- 1. Parent/Guardian must signed the Parent Sign-In report at the time of Drop Off and Pick Up.<br>Parent Sign-In Sheet Please sign below each time you drop off and pick up your child Date /0/01/2018

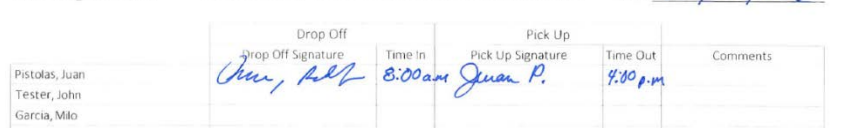

2. If a child drops during the week – draw a line crossing out the name and under comments write "Dropped"

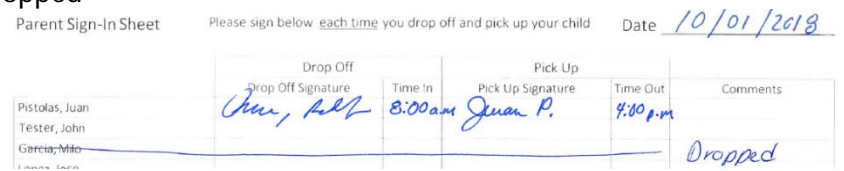

3. If a child enrolls during the week – write the name in the bottom of the form and under comments write "new enrollment"

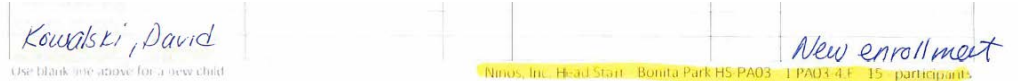

4. If a child transfers during the week – draw a line crossing out the name and under comments write "Transferred to: (center or class ID)"  $10 \text{ kg}$ 

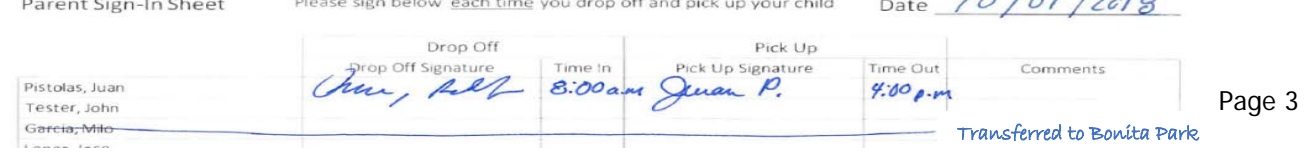

5. EHS enrolled pregnant moms – If a pregnant mom is currently enrolled in the classroom her name will be on the Sign-In Sheet and under comments you will write "Pregnant Mom"

Parent Sign-In Sheet Please sign below each time you drop off and pick up your child

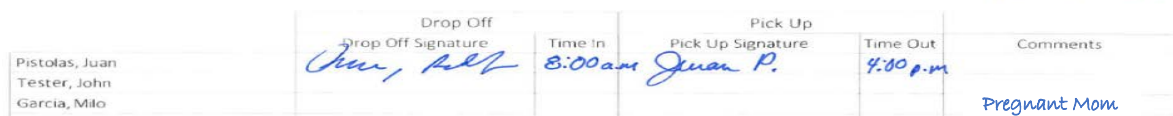

#### <span id="page-3-0"></span>**C. Recording Attendance and Breakfast Meals**

- $\triangleright$  Responsible: Teachers
- $\triangleright$  Frequency: Daily during the time of service
- CP Report: 2315
- 1. The teacher will CROSS the letter  $P =$  Present if the child is in attendance

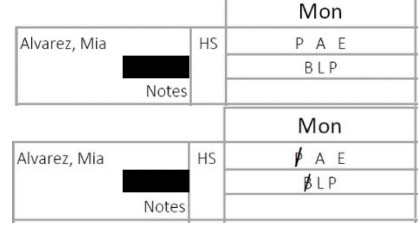

**IMPORTANT** – If a child is not present during breakfast, do not mark them "Absent" or "Excused" they will be counted after the PM Snack has been served.

Date  $/0/01/2618$ 

If the child was served breakfast, CROSS the letter **B** = Breakfast

2. The last step, the teacher will report the number of adults who were served a meal for breakfast by placing the total number of meals served to adults on the top of the report on the **Non-Part CACFP**  row. Note classroom one is designated as the cooks homeroom and will be counted in that classroom for *Non-Part CACFP. All other adults/volunteers will be counted in the classroom they are assisting.*

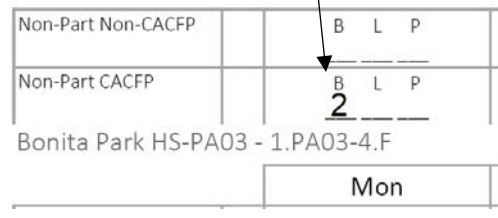

#### <span id="page-3-1"></span>**D. Recording Attendance and Lunch Meals**

- ▶ Responsible: Teachers
- $\triangleright$  Frequency: Daily during Lunch
- CP Report: 2315
- 1. The teacher will CROSS the letter  $P =$  Present if the child is in attendance after breakfast. Write

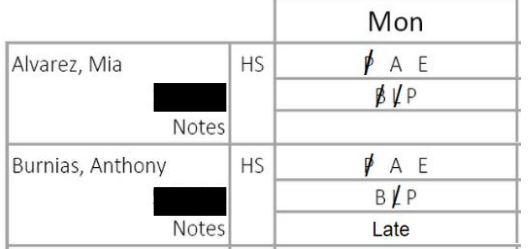

Late on the space provide for Notes

**IMPORTANT** – If a child is not present during Lunch, do not mark them "Absent" or "Excused" they will be counted after the PM Snack has been served.

If the child was served lunch, CROSS the letter L = **Lunch**

2. The last step, the teacher will report the number of adults who were served a meal for lunch by placing the total number of meals served to adults on the top of the report on the **Non-Part CACFP** row

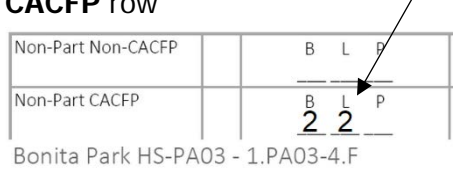

Page 4

#### <span id="page-4-0"></span>**E. Recording Attendance and PM Snacks**

- Responsible: Teachers
- $\triangleright$  Frequency: Daily during PM Snack
- $\triangleright$  Report: CP 2315
- 1. The teacher will CROSS the letter **P** = Present if the child is in attendance after lunch and write **Late** on the space provide for Notes. If a child left early the teacher will right **Left Early** on the space provide for Notes.
- 2. At this time the teacher will now record any student who were not present for the day crossing the letter  $E = Excused$  only

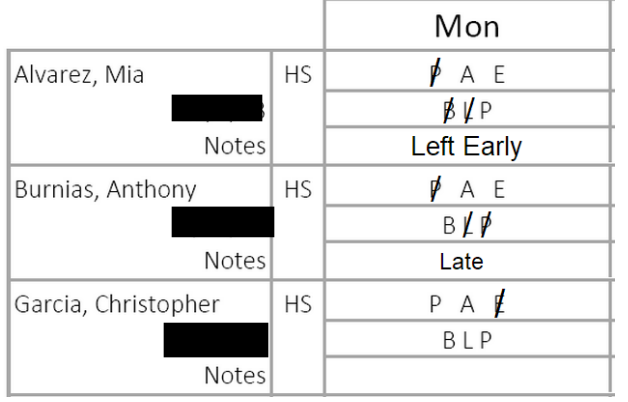

**IMPORTANT** The recording criteria is as follows: Present  $P =$  The child was physically in the center for one minute or more.

Excused  $E =$  Parent contacted the center regarding the absence.

Next the teacher will indicate that a child was served a meal for the PM Snack on the day for which meal counts are being recorded by placing circle around the letter  $P = PM$  Snack

3. The last step, the teacher will report the number of adults who were served a meal for PM Snack by placing the total number of meals served to adults on the top of the report on the **Non-Part CACFP** row

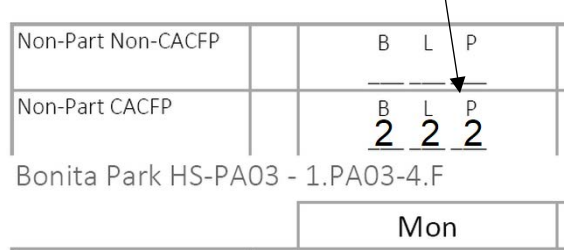

#### <span id="page-4-1"></span>**F. Documenting Drops, Transfers, New Enrollees and Pregnant Moms**

- $\triangleright$  Responsible: Teachers
- $\triangleright$  Frequency: As needed
- $\triangleright$  CP Report: 2315
- 1. Teachers will also record if any student has dropped or transferred from the center on this document. The teacher will write Dropped or Transferred on the next day of the student official last day in the classroom in the space below for **Notes** and draw a line across the rest of the week. In regards to drops remember to count the student absent on their last day.

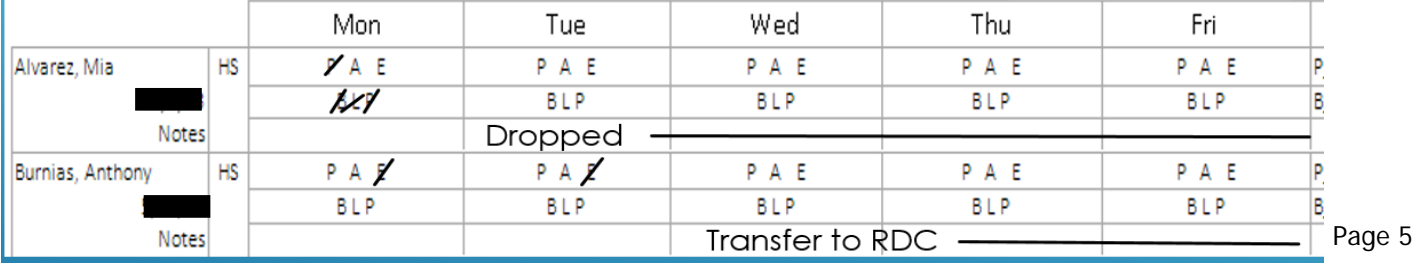

2. New Enrollees during the week, will be hand written as shown below

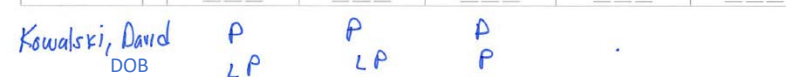

3. EHS enrolled pregnant moms – if a pregnant mom is currently enrolled in the classroom she will be listed on roster for 2315. Under notes for the mom you will write "Pregnant Mom" draw a line across the rest of the week. The mom will be recorded as present for the week and no meals served.

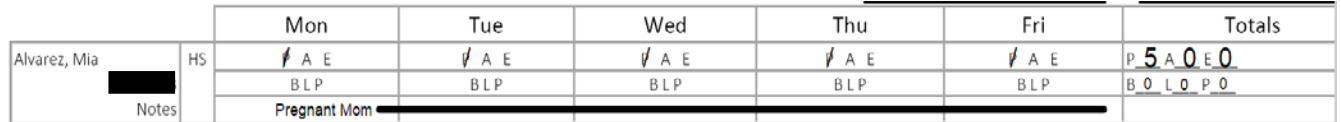

#### <span id="page-5-0"></span>**G. Cross Referencing the Parent Sign-In (2316) and the Attendance and Meal Report (2315)**

- $\triangleright$  Responsible: Teachers
- $\triangleright$  Frequency: Daily (at the end of day)
- $\triangleright$  CP Reports: 2315 and 2316
- 1. Teachers will ensure that all the students that sign in on report 2316 were marked present on the report 2315. Teachers will check the dropped off time and picked up time on report 2316 to coincide with the meals served during the day.

#### <span id="page-5-1"></span>**H. Tallying the Daily Attendance and Meals**

- $\triangleright$  Responsible: Teachers
- $\triangleright$  Frequency: Daily (after all meals have been served)
- $\triangleright$  CP Reports: 2315

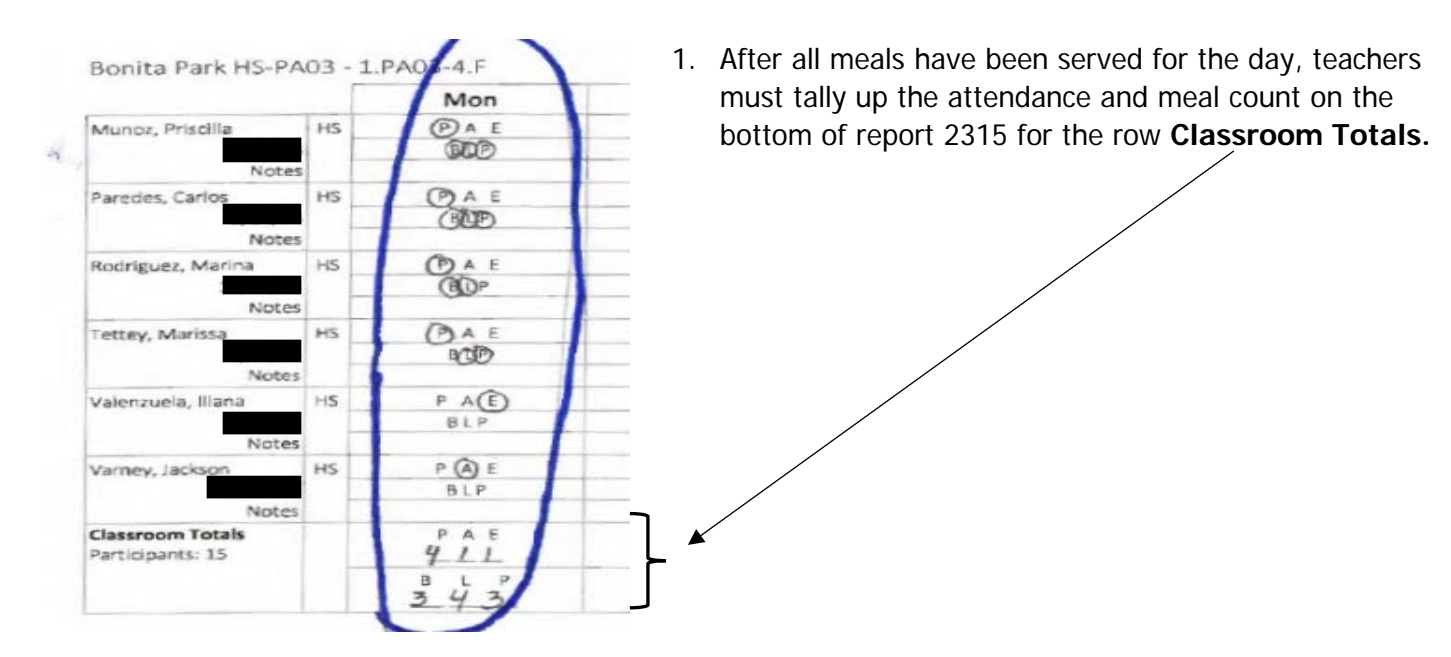

#### <span id="page-5-2"></span>**I. Tallying the End of the Week Counts and Completing the CACFP Certification**

- **EXEC** Responsible: Teachers
- $\triangleright$  Frequency: Weekly (after all meals have been served for that calendar week)
- CP Reports: 2315 and Certification

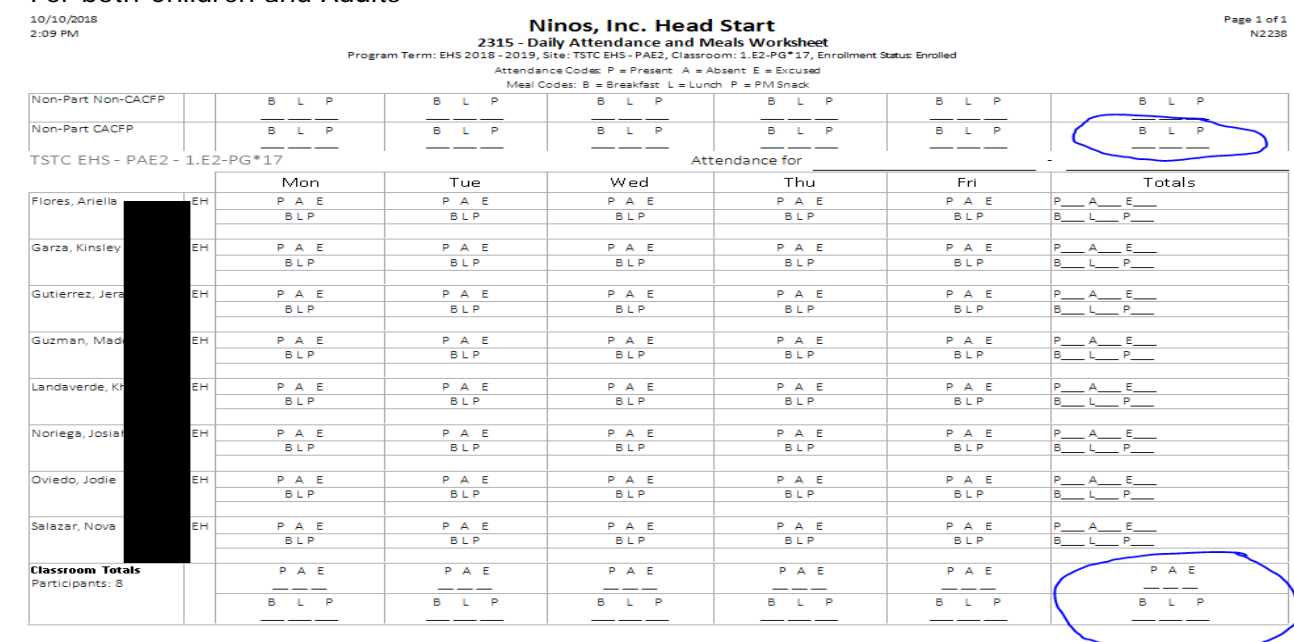

1. The **Totals** tallies for the week for meals and attendance must be complete on report 2315 For both Children and Adults

#### <span id="page-6-0"></span>**J. Completing the CACFP Certification**

- Responsible: Teachers or staff that can certify that the meal counts in the 2315 report are true and correct.
- Frequency: Weekly (after report 2315 has been completed)
- ▶ CP Reports: 2315 and CACFP Certification
- 1. The same staff that signs the CACFP certification must initial all the pages in the 2315 report for that Class ID
- 2. The teacher will attach the 2315, 2316 and the CACFP Certification and give it to the Area Manager

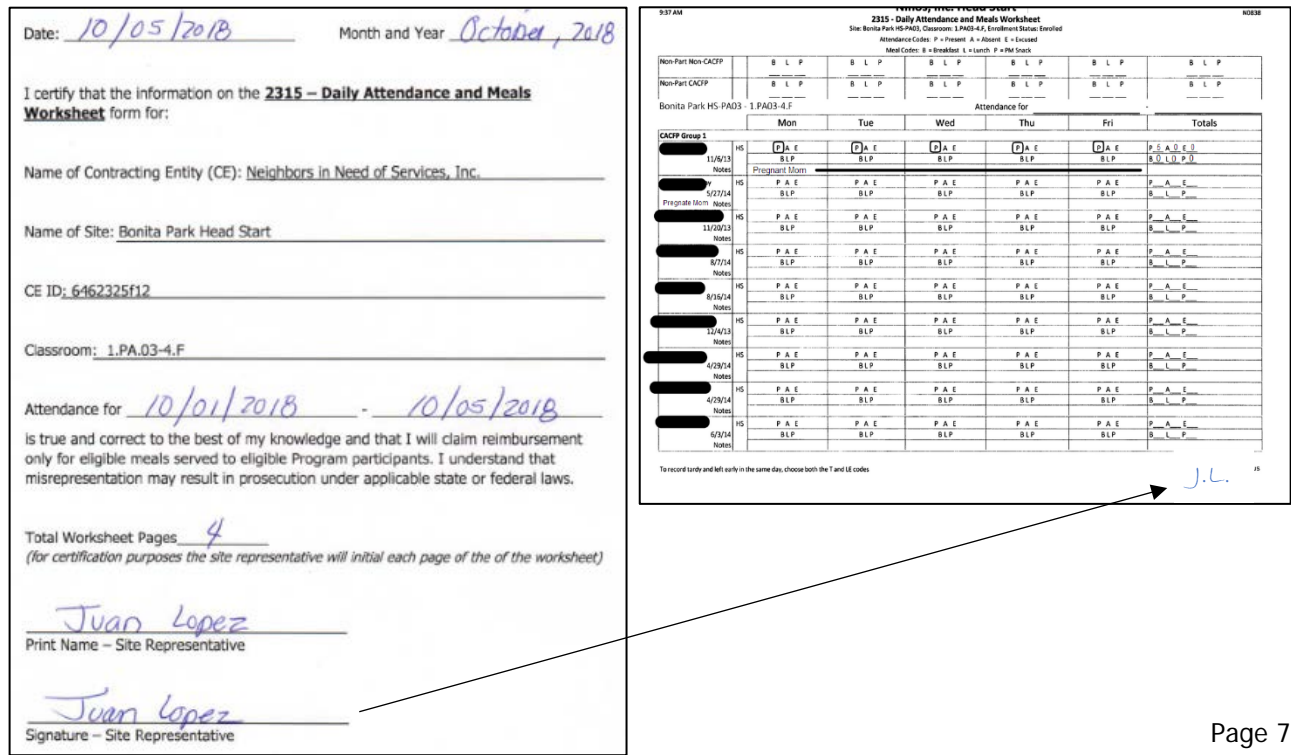

#### <span id="page-7-0"></span>**K. Uploading Meal Counts and Attendance Reports to Dropbox**

- $\triangleright$  Responsible: Area Manager or Assignee
- $\triangleright$  Frequency: Weekly Due Monday of the following week after the ChildPlus 2310 Report Audit (see section D of the ChildPlus Manual)
- $\triangleright$  Program: Dropbox
- 1. Scan all (in chronological order) the Daily Parent Sign-In Sheets (2316) saving it using the following naming convention: "Report Number\_Month-Day (end of the week date) \_Class ID" sample: **2316\_10-05\_1.PA03-4.F**
- 2. Scan the CACFP Certification and the Daily Attendance and Meals Worksheet (2315) saving it using the following naming convention: "Report Number\_Month-Day (end of the week date) \_Class ID" sample: **2315\_10-05\_1.PA03-4.F**
- 3. The 2315 and the 2316 pdf files must be uploaded to Dropbox in the pre-assigned folder for that month and year and classroom ID. For example, the pdf files **2315\_10-05\_1.PA03-4.F** and **2316\_10-05\_1.PA03-4.F** must be saved in the Dropbox folder: AM3\CHS\CACFP\2018\PA03\01-October\1.PA03-4.F
- 4. Daily Meal Production Record Child Care (H1530) will be scanned and uploaded to Dropbox folder: 1530 Meal Productions saving it using the following naming convention: "Report Number\_Month-Day (end of the week date)\_PA ID" sample using Bonita Park: **H1530\_10-05\_PA03**

Daily Meal Production Record – Infants (H1530-A) will be scanned and uploaded to Dropbox folder: 1530 Meal Productions saving it using the following naming conventions: "Report Number\_Month-Day (end of the week date)\_PA ID" sample using TSTC EHS: **H1530-A\_10-05\_PAE2**

5. Manager Self-Inspection Checklist will be scanned and uploaded to the Dropbox folder: Checklist saving it using the following naming convention: "ManagerChecklist\_Month-Day (end of the week date)\_PA ID" sample: **ManagerChecklist\_10-05\_PA03**

The Nutrition Report Checklist will also be scanned and uploaded to this folder using the following naming convention: "NutritionChecklist\_Month-Day (end of the week)\_PA ID" sample: **NutrionChecklist\_10-05\_PA03**

6. Market Order Work Sheet will be scanned and uploaded to the Dropbox folder: Market Order saving ti using the follwlign naming conevtion: "MarketOrder\_Month-Day (end of the week)\_PA ID" sample: **MarketOrder\_10-05\_PA03**

7. Food Temperature Log will be scanned and uploaded to the Dropbox folder: Temperature Log saving it using the following naming convention: "FoodTemp\_Month-Day (end of the week date)\_PA ID" sample: **FoodTemp\_10-12\_PA03**

The Temperature Log will also be scanned and uploaded into this same folder saving it using the following naming convention: "Temp\_Month-Day (end of the week date)\_PA ID" sample: **Temp\_10-05\_PA03**

- 8. The Report of Menu Change(s) will be scanned and uploaded to the Dropbox folder: Menu Change saving it using the following naming convention: "MenueChange\_Month-Day (end of the week date)\_PA ID" Sample: **MenueChange\_10-05\_PA03**
- 9. These reports as mentions must be uploaded to Dropbox in the pre-assigned folder for that month and year For example, the pdf file H1530 10-05 PA03 for the meal production worksheet must be saved in the Dropbox folder: AM3\CHS\CACFP\2018\PA03\01-October\1530 Meal Production
- <span id="page-8-0"></span>**L. Procedures for End of the Month Week** (If month ends within the week) Printing 2316 and 2315 from ChildPlus
	- ▶ Responsible: Area Manager or Center Assignee
	- $\triangleright$  Frequency: Weekly (print on Friday for the next school week)
	- $\triangleright$  Number of Copies: 2 copy of the Meal Worksheet Report 2315 per class
		- 5 copies of the Daily Attendance Report 2316 per class.
		- 1. You will follow the instruction as in section A. however you will print out 2 copies of report 2315
		- 2. On first copy of report 2315, you will write in the beginning date of the week and then the **ending in date of the Month**

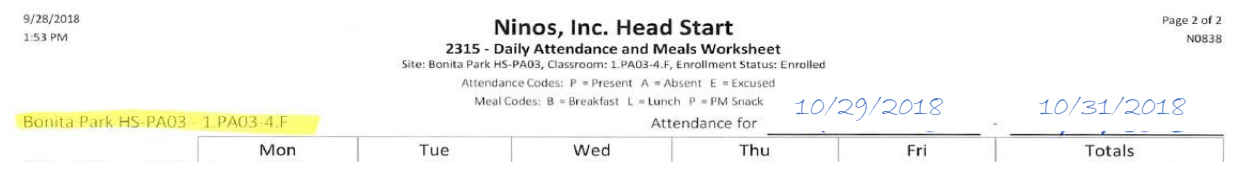

3. On the second copy of report 2315, you will write in the **beginning date of the Month** and then the ending date of the week

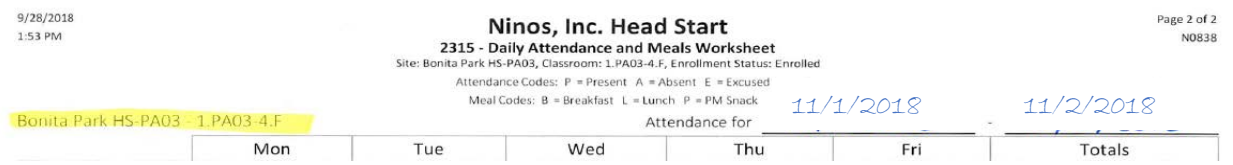

4. Follow the same procedures as mentioned. You will complete the first copy of 2315 the day the month ends, tally up the totals, audit the report, have a CACFP Certification completed and submit it to Dropbox. The corresponding Sign-In sheets, Report 2316, will also be collected and submitted to Dropbox the day the month ends to close out the month.

- 5. You will use the same naming convention as mention in **Section K** to save and upload to Dropbox to two files however instead you will use the (end of the month date) "Report Number\_Month-Day (end of the **month** date) \_Class ID" sample: 2315\_10-31\_1.PA03-4.F sample: 2316\_10-31\_1.PA03-4.F
- 6. You will continue to recording attendance and meals on the day the new month started for the rest of the week using the second copy of 2315 with the dates for the new month and follow the same procedures starting with **Section J** when the week ends and scan it to Dropbox into the corresponding month
- 7. This procedure will only occur when the month ends within the week. You need to close out Report 2315 when the month ends and begin a new worksheet when a new month begin when that day falls during the week of operation.

#### <span id="page-9-0"></span>**M. Holiday and Closures**

Report 2316 and 2315

- $\triangleright$  Responsible: Teacher and or Teacher Aid
- $\triangleright$  Frequency: As needed
- 1. If during a week of operation there is a Holiday or your center is closed properly document that on the Parent Sign-In Sheet (2316) and the Attendance and Meal Count Worksheet (2315) as shown below.
- 2. On the 2316 Parent Sign-In Sheet write Closed on the comment section

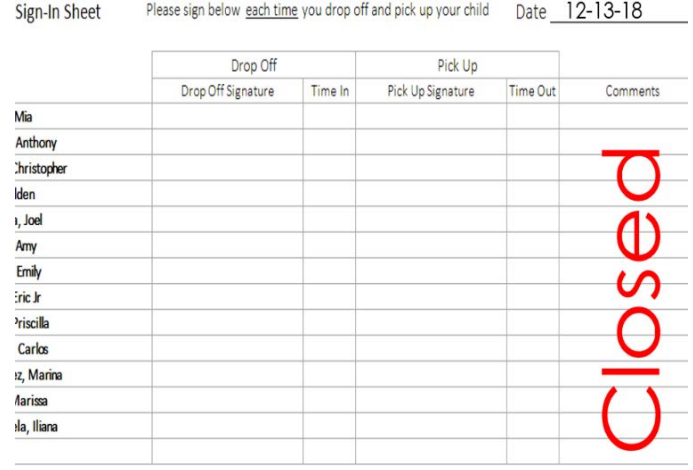

3. On the 2315 Attendance and Meal Count Worksheet you may write Closed or Holiday across the column on the respected day or leave it blank.

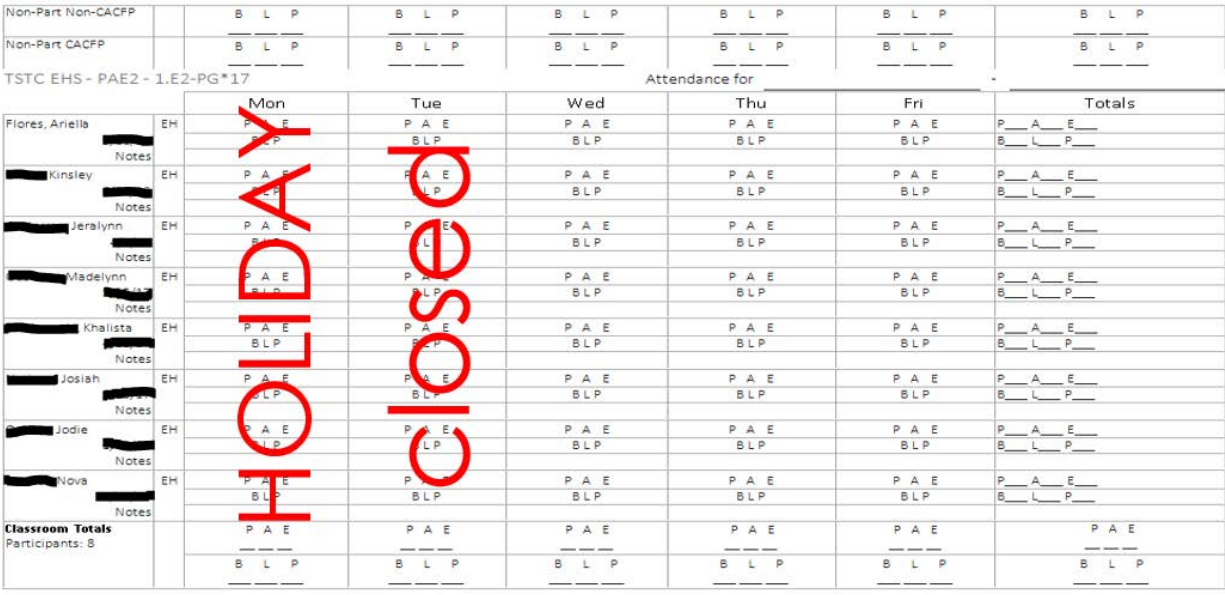

#### <span id="page-10-0"></span>**N. Tally Counts for the 2315 Worksheet** Report 2315

- ▶ Responsible: Teacher and or Teacher Aid
- 1. The designated staff will only focus on the following field to record tallies on the 2316 worksheet
	- The total meals served to adults for the week for Breakfast, Lunch and PM Snack
	- The total number of Present, Absent and Excuses by individual day
	- The total number of Breakfast, Lunch and PM Snack served by individual day
	- The total number of Present, Absent and Excuses for the week
	- The total number of Breakfast, Lunch and PM Snack served for the week
- 2. The total number for attendance and meals by indivualized child will not be record on the 2316 worksheet. Highlighted below is the areas the staff must record totals for the week.

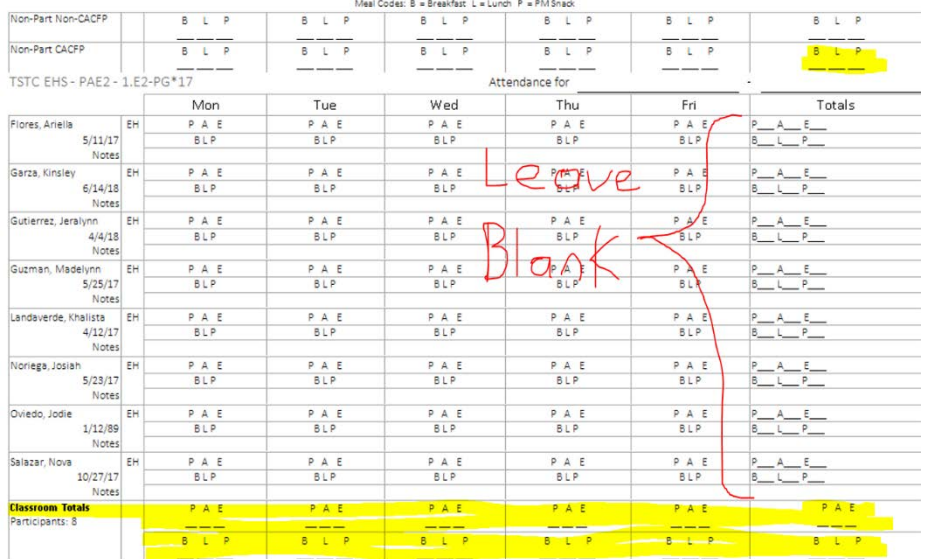

3. During a week of operations there should be no blanks lines for your totals. Any items on your totals that are zero you will place "0" on your documents.

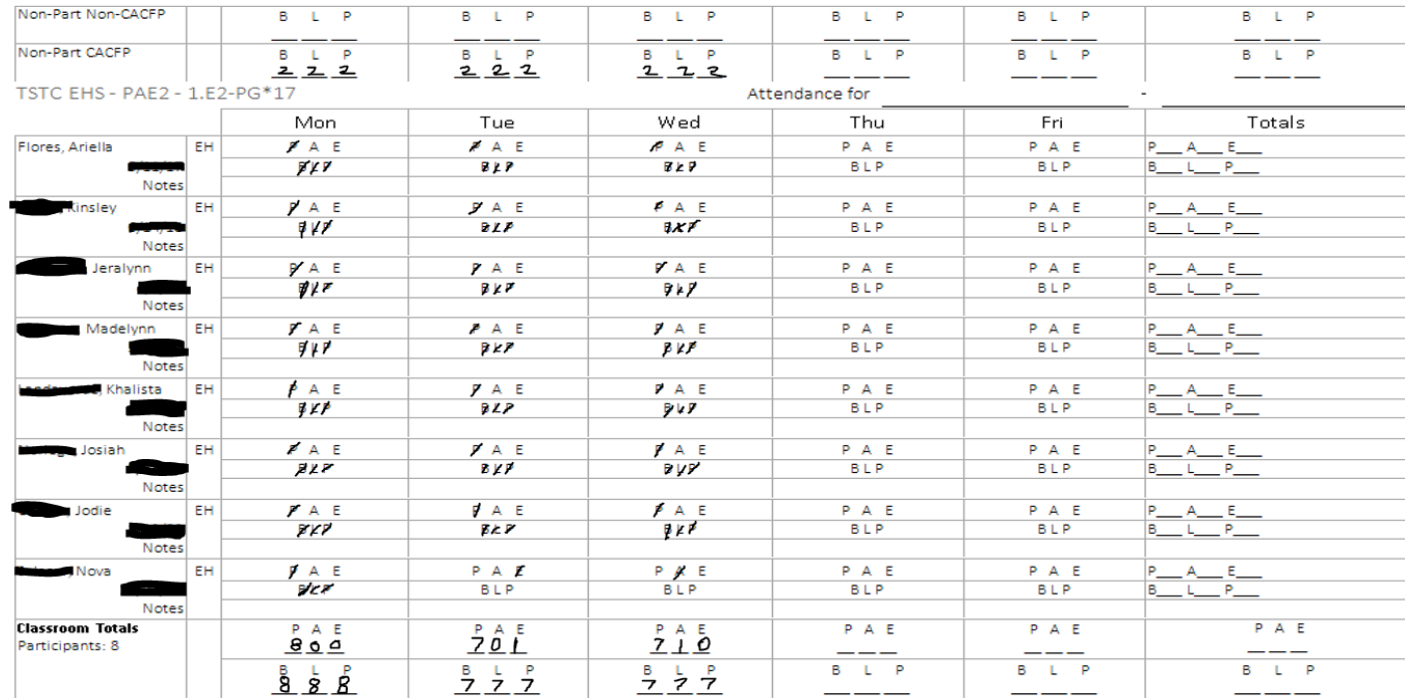